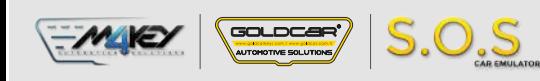

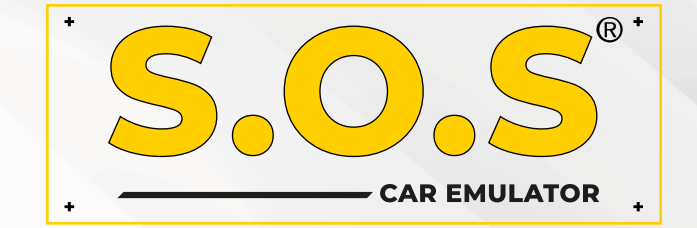

## **HYUNDAI / KIA - IMMO OFF**

S.O.S Car Simulator Kullanım Kılavuzu

- **BOSCH EDC15C7**
- **BOSCH EDC 17 C08**
- **BOSCH EDC17C53**
- **BOSCH EDC17C57**
- **BOSCH EDC17CP14**
- **BOSCH EDC16C39**
- **BOSCH EDC17C08**
- **BOSCH M7.9.x**
- **BOSCH ME7.9.8**
- **BOSCH ME17.9.21.1**
- **KEFICO M7.9.x**
- **KEFICO ME7.9.8**
- **SIEMENS SIMK41**
- **SIEMENS SIMK43**
- **SIEMENS SIM2K-47**
- **CPGPSH2.14.1**
- **CPEGP2.10.1**
- **CPEGD2.20.4**
- **MT38**
- **ME17.9.11.1**
- **ME17.9.21.X**
- **MED17.9.8**
- **MEG17.9.12 KEFICO**
- **MEG17.9.13 KEFICO**
- **MEG17.9.21**
- **DELPHI DCM3.7AP**
- **DELPHI TRW DDCR**

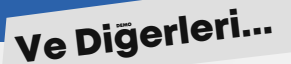

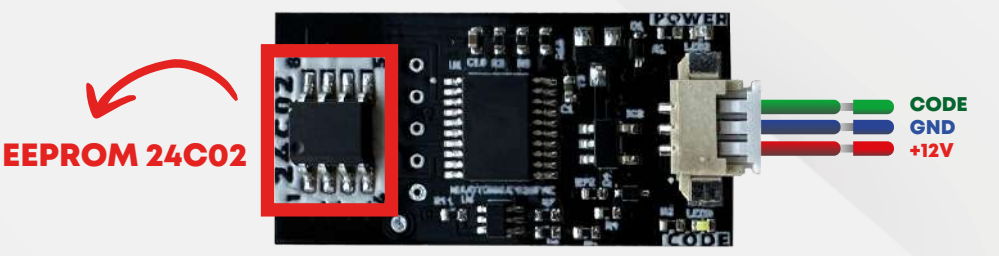

## HYUNDAI KIA ECU EMÜLATÖR

Not: PCF7936 aktarıcı, Smartra 1-2-3 model araçlarda, hitag2 anahtarlı ecu modellerinde çalışır.

Manuel Kodlama: ECU. Programlamayı yapabilmek için, yandaki bilgiye sahip olmanız gerekir: ECU'nun PIN kodu.

PIN kodu örneği: 112233. Emulatördeki 24c02 eepromunu çıkarın ve ilk satıra 00 yazarak PIN kodunu girin. (Örnek: 00112233)

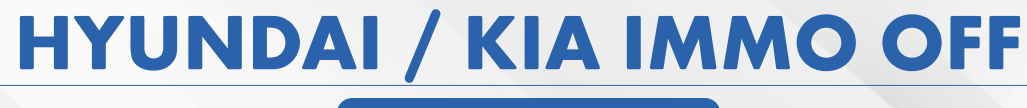

## **ME 17.9.11**

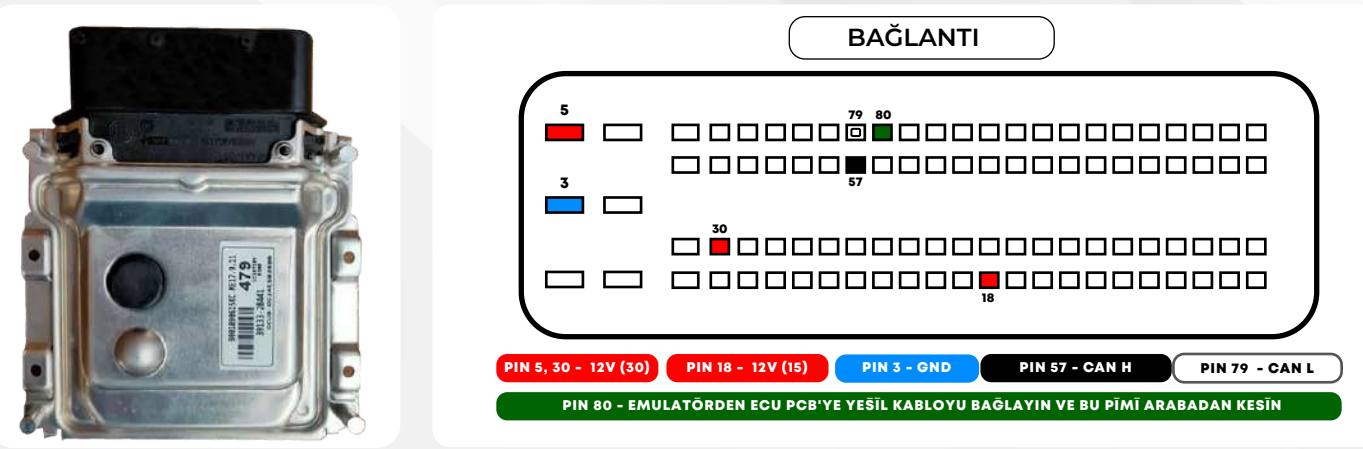

1 **ECU'daki EEPROM belleğini bulun. Eepromu çıkarın ve içeriklerini okuyun.** 

 $\sqrt{\frac{30 \text{ LDCB}}{300 \text{ N}}}\sqrt{\frac{1}{2} \cdot 0.5}$ 

- 2 **EEPROM belleğini okuyun ve resimdeki örnekte gösterildiği gibi (pin kodunu) bulun.**
- **Excess Remove 24C02 memory from S.O.S Emulator**

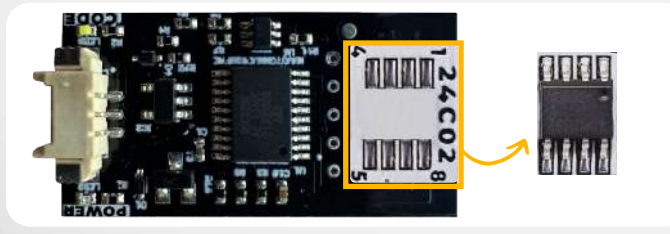

4 **Adım 2'deki değerleri, S.O.S Emülatör'ünden çıkarılan 24C02 belleğine yazın:**

**Adresler: Metin Bölümü (resmi görün) Değerler: Adım 2'deki değerler.**

**Belleği S.O.S Emülatörüne tekrar lehimleyin.**

Emülatör, motor ECU'sunun markasını ve tipini otomatik olarak tanır. Herhangi bir jumper'ın seçilmesini gerektirmez, bu da onu diğer emülatörlerden ayıran şeydir!

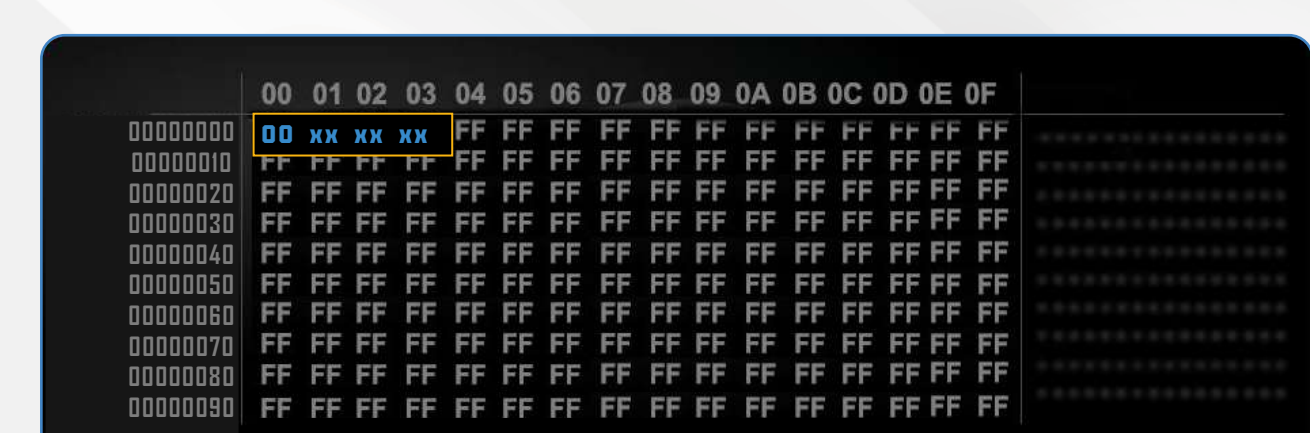

**DİKKAT: Eeprom belleğinin pin kodunu yazarken ilk satıra 00 eklemeyi unutmayın.**

5

**24C02 belleğini tekrar lehimleyin.**

 $S.O.S$ 

GOLDCAR'

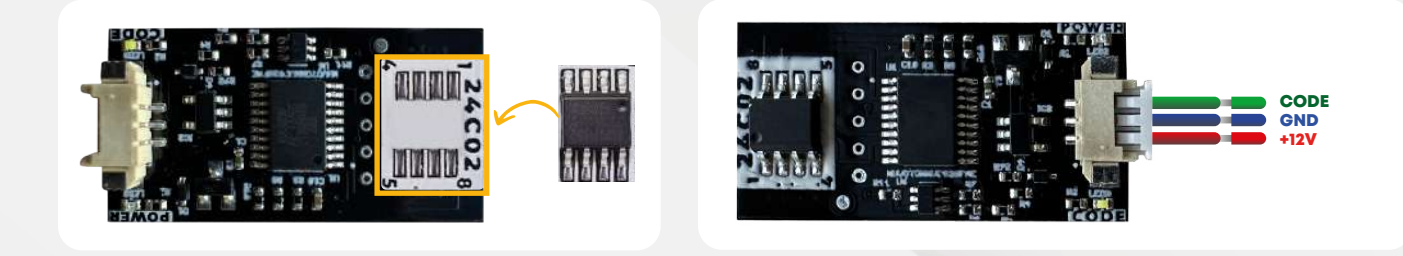

6 **S.O.S Emülatörünü şemaya göre ECU'ya bağlayın.**

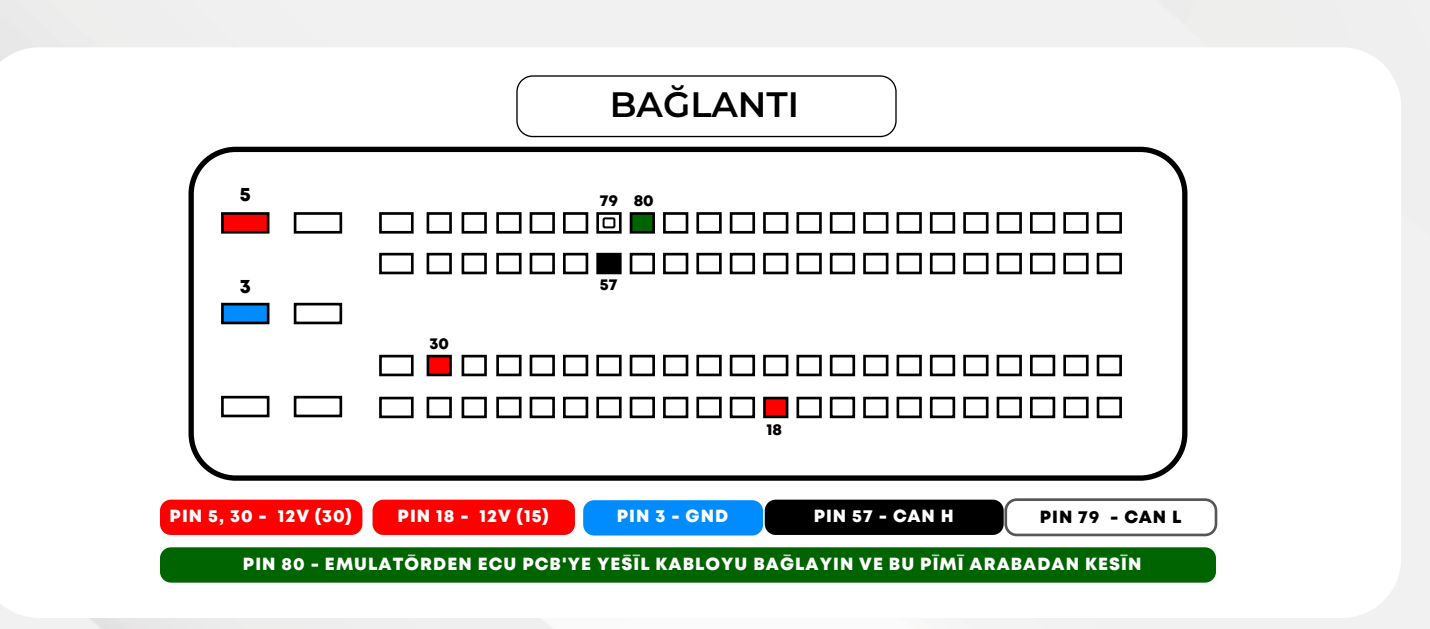